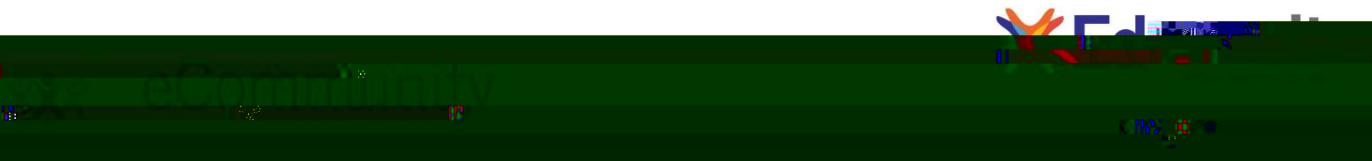

## Troubleshooting Tips for Accessing Edgenuity at Home

In an effort to make the utilization of Edgenuity as simple as possible when nou are working from home, werve created this guide full of helpful hints. Please reference this guide if you are having difficulty accessing Virtual Classroom courses from a home computer.

- 1. For immediate assistance, contact Customer Support @ 877.202.0338 ext. 3
- 2. Ensure the machine and Internet connection meet or exceed the recommended requirements.

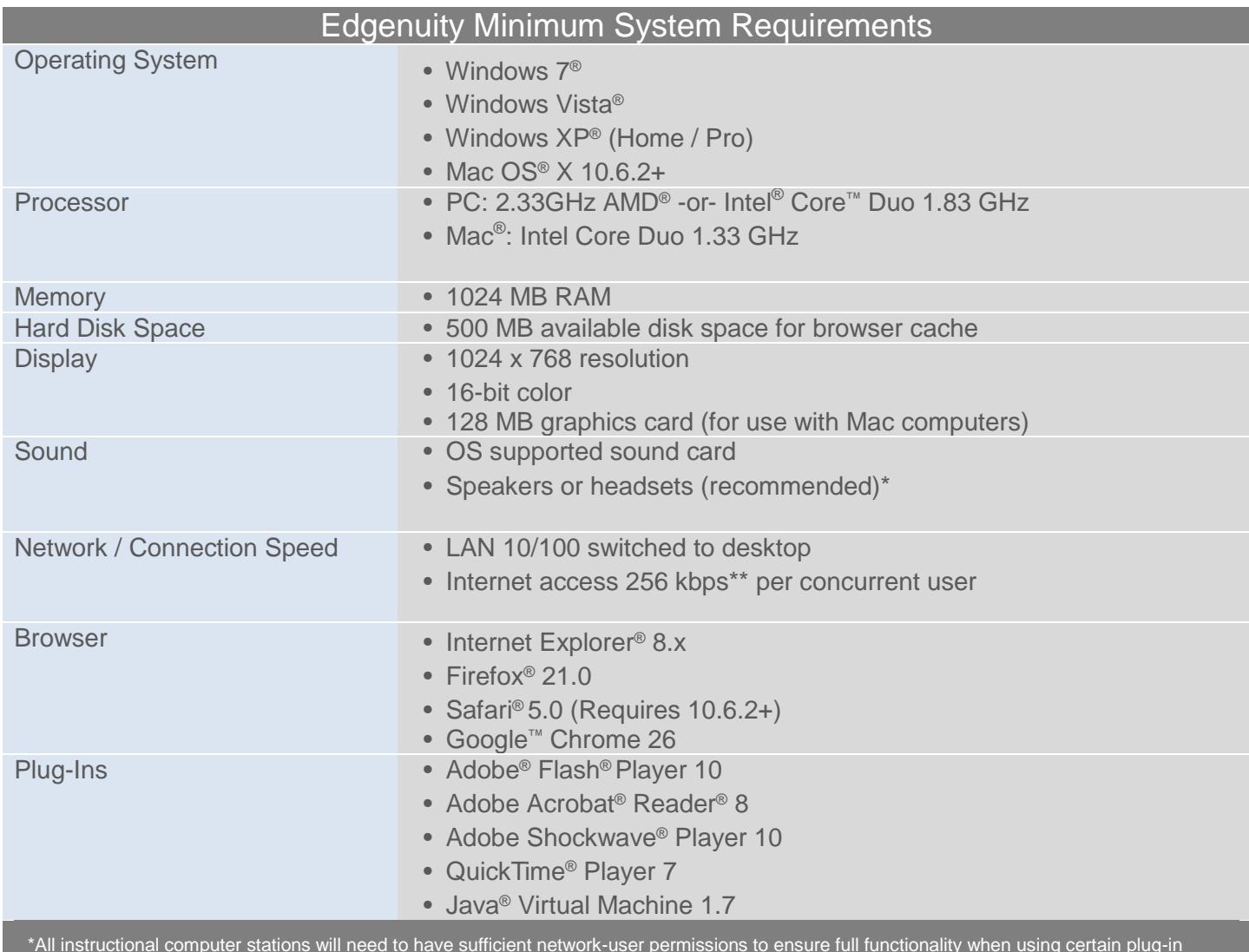

3. Check your plugins at the login screen <http://learn.edgenuity.com/student>

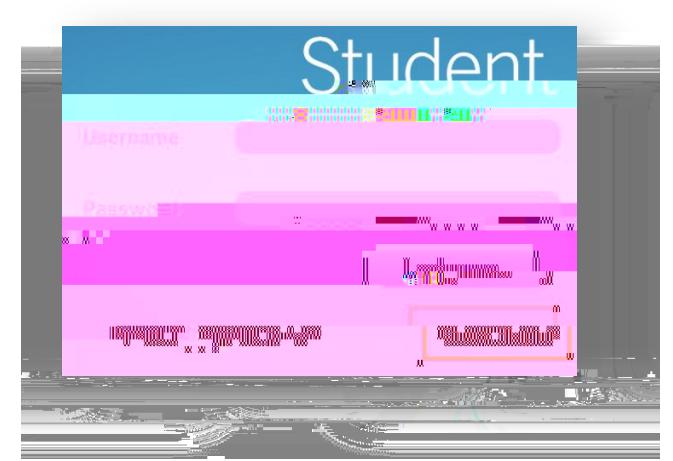

- 4. Ensure our domain [http://\\*.edgenuity.com](http://*.edgenuity.com/) is a trusted site in your browser.
- 5. Verify your internet connection speed at [http://www.speedtest.net.](http://www.speedtest.net/)
	- a. The recommended download is 2.0 mbps. This is because you are pulling video from the servers at the Edgenuity home site, rather than from nour school<sup>is</sup> media server.
- 6. Clear your browser cache.
	- a. In your browser, delete the temporary Internet files and cookies. You can do this by pressing the following keys on your keyboard  $\overline{C}$  CTRL + SHIFT + DELETE.
- 7. Clear your Flash Player cache.
	- a. Go to Adobe<sup>®</sup> online settings panel and click on the Delete all sites button.

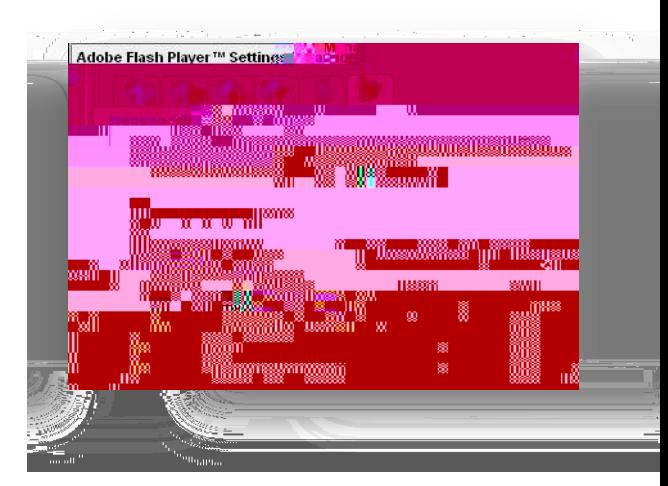

- 8. If you continue to experience issues with Flash (lectures, activities, games) try the following:
	- a. Temporarily refrain from streaming YouTube
	- b. On slower connections I when the video appears I press the Pause button to give the video a chance to fully load before playing the video.
	- c. Uninstall and reinstall Adobe Flash Player<http://www.adobe.com/products/flashplayer>
	- d. Try a different browser. Edgenuity supports [Chrome,](https://www.google.com/chrome) [Firefox,](http://www.mozilla.org/en-US/) [Internet Explorer,](http://windows.microsoft.com/en-us/internet-explorer/download-ie) and [Safari](http://www.apple.com/safari/)